# **МЕТОДИЧЕСКИЕ УКАЗАНИЯ**

к лабораторной работе №1

**ИССЛЕДОВАНИЕ ВАХ ПОЛУПРОВОДНИКОВЫХ ДИОДОВ**

# **Содержание**

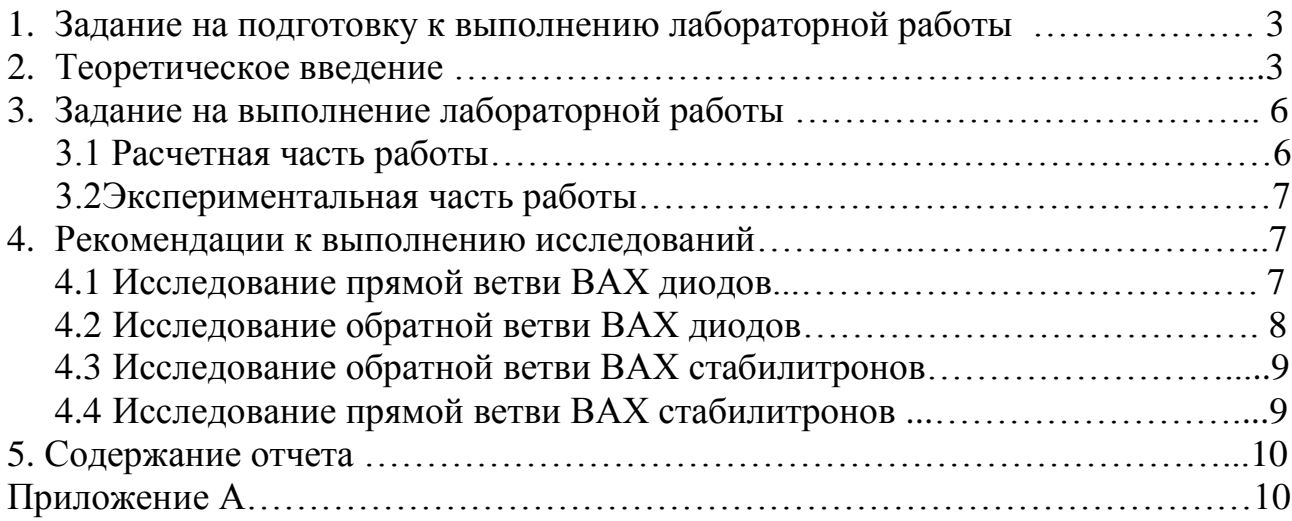

# 1 Задание на подготовку к выполнению лабораторной работы

Тема: Исследование полупроводниковых устройств

1. Изучить характерные свойства электронно-дырочного Цель работы: перехода, определяющие характеристики выпрямительного диода и стабилитрона (лекция №2).

> 2. Приобрести навыки работы с измерительными приборами, а также по обработке и оформлению полученных результатов.

Выполнению данной работы должна предшествовать предварительная подготовка, состоящая в следующем:

1. Изучение темы и цели лабораторной работы.

2. При изучении теоретического материала в объеме материала лекций и теоретического введения обратить внимание на следующие основные вопросы:

- физические процессы, определяющие одностороннюю проводимость электронно-дырочного перехода;

- энергетическую диаграмму p-n перехода;

- типы пробоя электронно-дырочного перехода и его вольтамперная характеристика (ВАХ):

- основные параметры, характеризующие выпрямительные диоды и стабилитроны.

3. Оформление заготовки для отчета (см. раздел 6).

4. Выполнение указаний разделов 4 и 5.

Номер варианта для выполнения лабораторной работы должен выбирается по двум последним цифрам номера пароля. Варианты приведены в Приложении А.

#### 2 Теоретическое введение

Электронно-дырочный переход (р-п переход) - это контакт двух проводников с различным типом проводимости. Изготовляется он обычно из одного кристалла полупроводника, в котором формируются области с повышенной концентрацией акцепторной примеси (р-область) и донорной примеси (*п*-область).

В зависимости от технологии изготовления существуют различные типы р-п переходов, например - резкий или плавный р-п переходы. В резком переходе область изменения концентрации примеси значительно меньше толщины области пространственного заряда, который образуется за счет диффузии электронов и дырок, а в плавном переходе - наоборот.

Если переход находится в равновесии (внешнее электрическое поле отсутствует), то его состояние определяется двумя конкурирующими процессами:

1) диффузией основных носителей - дырок из р-области в *п*-область и лиффузией электронов в обратном направлении:

2) дрейфом неосновных носителей под действием поля перехода.

В условиях равновесия полный ток через переход (дрейфовый плюс диффузионный) носителей каждого знака равен нулю.

Если приложить к переходу разность потенциалов  $U$ , то величину полного тока через переход можно попытаться определять по следующей приближённой формуле:

$$
I \approx I_0 \left( e^{\frac{\pm qU}{kT}} - 1 \right),\tag{2.1}
$$

где:  $I_0$  – ток насыщения ( $I_{\text{o6p max}}$ ); [A]

 $q$  – заряд электрона; [К]

 $k$  – постоянная Больцмана; [Дж/К]

 $T$  – абсолютная температура;

 $U$  – приложенное к переходу внешнее напряжение, причем  $\langle + \rangle$ (плюс) - соответствует прямому напряжению, «-» (минус) - соответствует обратному напряжению; [В].

Вольт – амперная характеристика диода представлена на рисунке 2.1.

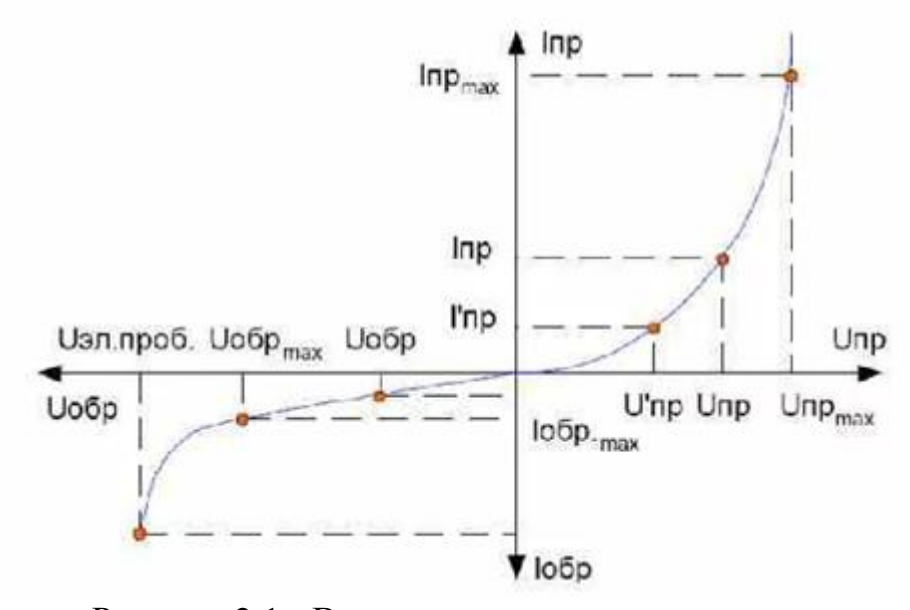

Рисунок 2.1 - Вольт – амперная характеристика диода

ВАХ диода можно описать математической формулой (2.2.).

$$
U_{np} = \varphi_T \cdot \ln\left(\frac{I_{np} + I_o}{I_0}\right),\tag{2.2}
$$

где  $\varphi_T = 25$  мB;<br>  $I_0 = 2{,}48.10^{-11}$ A.

ВАХ стабилитрона представлена на рисунке 2.2.

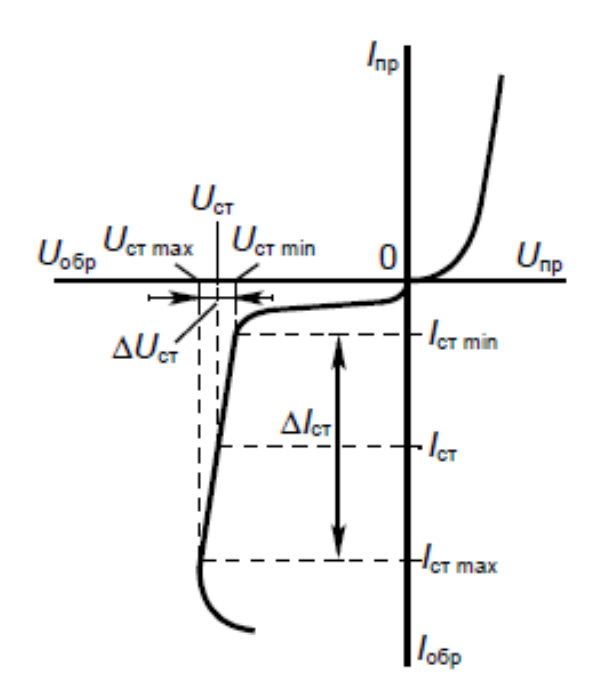

Рисунок 2.2 - Вольт - амперная характеристика стабилитрона

Ток стабилитрона определяется по формуле (2.3).

$$
I_{cm} = 0.5 \cdot \left( I_{cm\min} + I_{cm\max} \right) \tag{2.3}
$$

Обратную ветвь ВАХ стабилитрона можно описать формулой (2.4).

$$
U_{o6p} = U_{cm} \cdot \sqrt{\frac{1 - \frac{I_{n}}{I_{o6p}}},
$$
\n(2.4)

где I<sub>n</sub> = -10<sup>-4</sup>А – обратный (дрейфовый) ток в обедненной зоне;

U<sub>cr</sub> - номинальное напряжение стабилизации;

М - коэффициент лавинного размножения (М=5).

## 3 Задание на выполнение лабораторной работы

#### 3.1 Расчётная часть работы

1. Выбрать диод, в соответствии с вариантом и записать значения следующих параметров диода:

- предельно-допустимый постоянный прямой ток  $I_{np\max}$ ;

- предельно-допустимое обратное напряжение  $U_{\alpha\beta\rho\max}$ .

Значения I<sub>npmax</sub> и U<sub>обртах</sub> найти для соответствующего варианта, используя ресурсы Internet и записать в отчет.

 $I_{np\max} =$ 

 $U_{o6p \max} =$ 

2. Построить прямую ветвь ВАХ диода. Для построения прямой ветви ВАХ использовать формулу 2.2.

3. Задать 6 значений прямого тока, которые вычисляются по выражениям во 2-м столбце таблицы 3.1. Полученные значения являются рекомендуемыми. их допускается округлять до ближайшего «удобного» числа.

| $N_2$ | $I_{np}$ , mA           |                       | $U_{np}$ , B |
|-------|-------------------------|-----------------------|--------------|
|       | формула                 | Рассчитанное значение |              |
|       | $\mathfrak{D}$          | $\mathcal{R}$         | 4            |
| 1.    | $0.05 \cdot I_{np\max}$ |                       |              |
| 2.    | $0.1 \cdot I_{np \max}$ |                       |              |
| 3.    | $0.3 \cdot I_{np \max}$ |                       |              |
| 4.    | $0.5 \cdot I_{np\max}$  |                       |              |
| 5.    | $0.7 \cdot I_{np \max}$ |                       |              |
| 6.    | $0.95 \cdot I_{np\max}$ |                       |              |

Таблица 3.1 - Прямая ветвь ВАХ диода типа ...

4. Выбрать стабилитрон, в соответствии с вариантом и записать значения следующих параметров стабилитрона:

- минимальный ток стабилизации  $I_{cm \min}$ ;

- максимальный ток стабилизации  $I_{cm \, max}$ ;

- номинальное напряжение стабилизации  $U_{cm}$ .

Значения  $I_{cm\min}$ ,  $I_{cm\max}$ и  $U_{cm}$  найти для соответствующего варианта, используя ресурсы Internet.

5. Построить обратную ветвь ВАХ стабилитрона. Для построения обратной ветви ВАХ использовать формулу 2.4.

6. Задать 5 значений обратного тока, которые вычисляются по выражениям во 2-м столбце таблицы 3.2. *Полученные значения являются рекомендуемыми, их допускается округлять до ближайшего «удобного» числа.*

| $\cdots$     |                                    | $\frac{1}{2}$          |  |
|--------------|------------------------------------|------------------------|--|
| $N_{\Omega}$ |                                    | $I_{o\tilde{o}p}$ , mA |  |
|              | формула                            | Рассчитанное значение  |  |
|              |                                    |                        |  |
|              | $0.5 \cdot I_{cr \min}$            |                        |  |
|              | $I_{cr \, min}$                    |                        |  |
| 3.           | $0.2 \cdot I_{cr \frac{max}{max}}$ |                        |  |
|              | $0.5 \cdot I_{cr \, max}$          |                        |  |
|              | $0.95 \cdot I_{cr\,max}$           |                        |  |

Таблица 3.2 - Обратная ВАХ стабилирона типа ...

#### **3.2 Экспериментальная часть работы**

Для проверки рассчитанных значений выполнить измерения, используя виртуальный универсальный лабораторный стенд. Основные сведения работы на виртуальном стенде приведены в Приложении Б.

1. С помощью измерительных схем рисунков А.1 и А.2, приведенных в приложении Б, исследовать *прямую и обратную ветви ВАХ* выпрямительного диода определенной марки. Построить их графики в одних осях с ВАХ, рассчитанной в п.3.1. Найти  $I_0$  по обратной ветви ВАХ диода, построенной по измерениям.

2. С помощью измерительных схем рисунков А.3 и А.4 исследовать *прямую и обратную ветви ВАХ* стабилитрона определенной марки, выбранной из Приложения. Построить их графики в одних осях с ВАХ стабилитрона, рассчитанной в п.3.1.

## **4 Рекомендации к выполнению исследований**

## **4.1 Исследование прямой ветви ВАХ диода**

1. Собрать схему, представленную на рисунке А.1.

2. Задать те же 6 значений прямого тока источника *I1*, ( таблица 3.1).

Для каждого установленного 1 *I* измерить по показаниям *V*<sup>1</sup> прямое напряжение, результаты измерений записать в 3-й столбец таблицы 4.1. *При оформлении отчѐта в первый столбец вместо выражений вписать вычисленные значения. При оформлении таблицы в отчѐте рекомендуется фиксировать значения токов и напряжений в тех единицах, которые являются наиболее оптимальными.*

| $N_2$ | $I_{np}$ , mA               |                       | $U_{np}$ , B |
|-------|-----------------------------|-----------------------|--------------|
|       | формула                     | Рассчитанное значение |              |
|       | $\mathcal{D}_{\mathcal{L}}$ | 3                     | 4            |
|       | $0.05 \cdot I_{np \max}$    |                       |              |
| 2.    | $0.1 \cdot I_{np \max}$     |                       |              |
| 3.    | $0.3 \cdot I_{np \max}$     |                       |              |
| 4.    | $0.5 \cdot I_{np \max}$     |                       |              |
| 5.    | $0.7 \cdot I_{np \max}$     |                       |              |
| 6.    | $0.95 \cdot I_{np\max}$     |                       |              |

Таблица 4.1 - Прямая ветвь ВАХ лиола типа...

#### 4.2 Исследование обратной ветви ВАХ диода

1. Изменить включение диода, собрав схему, представленную на рисунке  $A.2.$ 

2. Задать 7 значений обратного напряжения с помощью источника  $E_1$ , которые вычисляются по выражениям во 2-м столбце таблицы 4.2. Как и при прямой ветви BAX. полученные измерении значения являются рекомендуемыми. Для каждого значения  $U_{\alpha\beta\rho}$  измерить обратный ток по амперметру А<sub>1</sub>, измеренные величины зафиксировать в 3-м столбе таблицы 4.2.

| $N_2$ | $U_{o6p}$ , B                      |                       | $I_{o\tilde{o}p}$ , MKA |
|-------|------------------------------------|-----------------------|-------------------------|
|       | формула                            | Рассчитанное значение |                         |
|       | 2                                  | 3                     | 4                       |
| 1.    | $0.005\cdot U_{o6p\max}$           |                       |                         |
| 2.    | $0.01\cdot U_{o6p\max}$            |                       |                         |
| 3.    | $0.05\cdot U_{o6p\max}$            |                       |                         |
| 4.    | $0.07 \cdot U_{o6p\,\mathrm{max}}$ |                       |                         |
| 5.    | $0.1 \cdot U_{o6p\,\mathrm{max}}$  |                       |                         |
| 6.    | $0.5\cdot U_{o6p\max}$             |                       |                         |
| 7.    | $0.95\cdot U_{o6p\max}$            |                       |                         |

Таблица 4.2 - Обратная ветвь ВАХ диода типа...

3. По значениям таблиц 4.1 и 4.2 построить графики прямой и обратной ветвей ВАХ.

#### **4.3 Исследование обратной ветви ВАХ стабилитрона**

1. Собрать схему рисунка А.3, установив тип стабилитрона (выбирается в соответствии с вариантом).

3. Измерить по вольтметру *V*1 напряжение стабилитрона при 5 *рекомендуемых* значениях обратного тока *I<sub>обр</sub>* (аналогично таблице 3.2). Вычисленные значения тока  $I_{\text{off}}$  устанавливаются с помощью источника  $I_1$ . Измеренные и установленные значения занести в таблицу 4.3.

| $N_{\Omega}$ | - - - -<br>$I_{o\bar{o}p}$ , mA |                       | $U_{o\bar{o}p}$ , B |
|--------------|---------------------------------|-----------------------|---------------------|
|              | формула                         | Рассчитанное значение |                     |
|              |                                 |                       |                     |
|              | $0.5\cdot I_{\rm cr\ min}$      |                       |                     |
| ۷.           | $I_{cr \, min}$                 |                       |                     |
| 3.           | $0.2 \cdot I_{cr \, max}$       |                       |                     |
| 4.           | $0.5 \cdot I_{cr \, max}$       |                       |                     |
| ຸ            | $0.95 \cdot I_{cr \, max}$      |                       |                     |

Таблица 4.3 - Обратная ВАХ стабилирона типа ...

#### **4.4 Исследование прямой ветви ВАХ стабилитрона**

1. Изменить включение стабилитрона - перейти к схеме, представленной на рисунке А.4.

2. Измерить прямое напряжение при 5 рекомендуемых значениях тока *пр I* , указанных во 2-м столбце таблицы 4.4. Измеренные и установленные значения занести в таблицу 4.4.

Таблица 4.4 - Прямая ВАХ стабилитрона типа ...

| $N_{\! \! \Omega}$ | $I_{np}$ , mA   | $U_{np}$ , B   |
|--------------------|-----------------|----------------|
|                    |                 |                |
|                    | 2               | $\overline{4}$ |
| 1.                 | 1mA             |                |
| 2.                 | 4 mA            |                |
| 3.                 | $10 \text{ mA}$ |                |
| 4.                 | $15 \text{ mA}$ |                |
| 5.                 | 21 A            |                |

 3.По значениям таблиц 4.3 и 4.4 построить графики прямой и обратной ветви ВАХ стабилитрона.

# **5 Содержание отчета**

- 1. Тема и цель лабораторной работы.
- 2. Таблицы 3.1 и 3.2.
- 3. Таблицы наблюдений 4.1, 4.2, 4.3, 4.4.
- 4. Графики ВАХ исследованных диодов и стабилитронов (рассчитанные и измеренные).
- 5. Выводы по результатам проведенных исследований.

## **Приложение А**

Схемы для снятия ВАХ диода

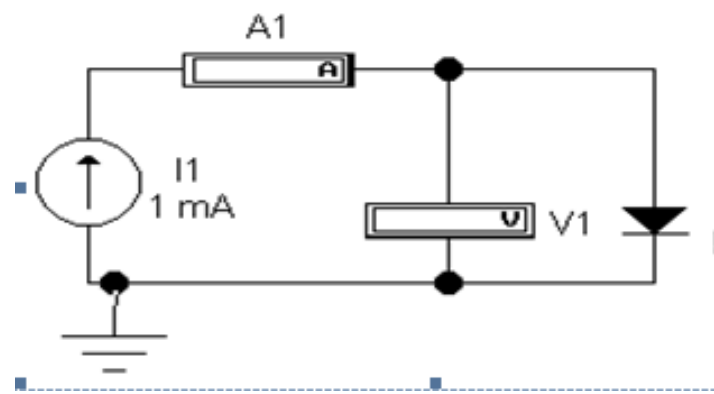

Рисунок А.1 - Схема для измерения прямой ветки ВАХ диода

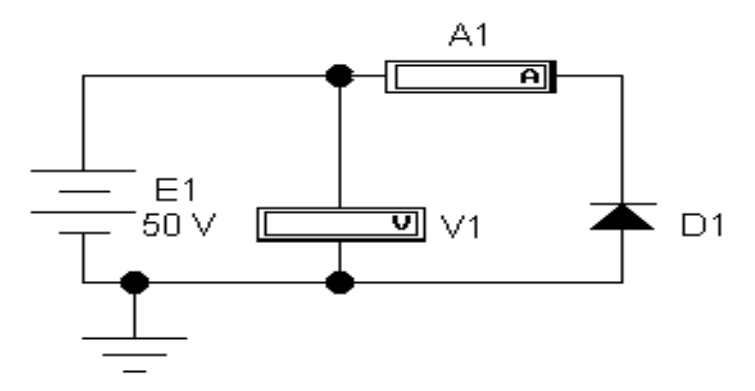

Рисунок А.2 - Схема для измерения обратной ветви ВАХ диодов

Схемы для снятия ВАХ стабилитрона

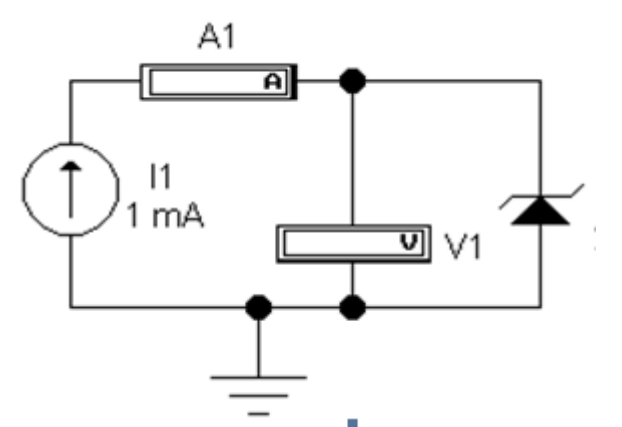

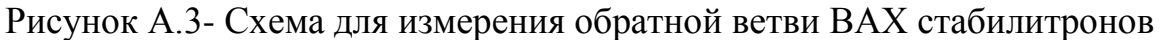

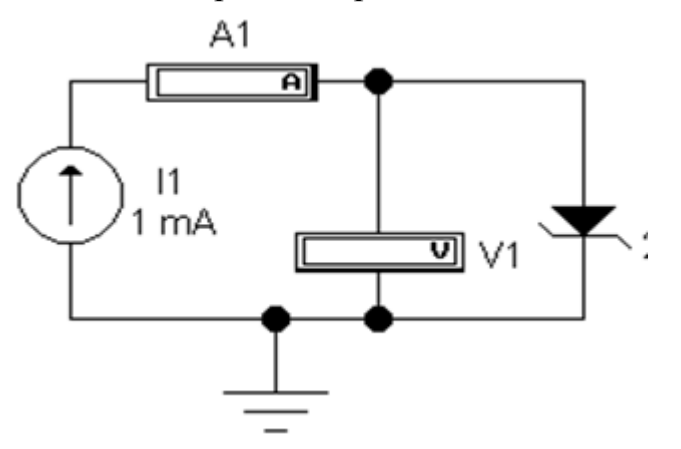

Рисунок А.4- Схема для измерения прямой ветви ВАХ стабилитрона

 Величина *ЭДС*, а также параметры *пассивных элементов* схем устанавливается следующим образом:

а) курсор «мыши» наводится на соответствующий элемент схемы;

б) «кликаньем» правой кнопки вызывается всплывающее меню, из которого вызывается пункт *«component properties»;*

*с)* далее выбирается пункт *«value»,* в котором устанавливается требуемая величина и единица измерения настраиваемого параметра.

Типы (марки) *диодов* и других *активных элементов* выбираются следующим образом:

а) курсор «мыши» наводится на соответствующий элемент схемы;

б) «кликаньем» правой кнопки вызывается всплывающее меню, из которого вызывается пункт *«component properties»;*

с) далее из списка *«library»* выбирается библиотека, а из списка *«models»* – соответствующий тип диода.

Функционирование схемы запускается с помощью переключателя  $\boxed{\circ\Box}$ расположенного в правой части панели инструментов. Кнопкой *«pause»* можно останавливать функционирование; повторным нажатием – снова разрешать функционирование схемы.